# **Zoom - How to Make a Main Meeting Room for the Whole Semester**

**Email: [askTLC@ufv.ca](mailto:askTLC@ufv.ca) Video: [video.ufv.ca](https://video.ufv.ca/)**

### **1] (myClass course's left menu) Zoom Classroom**

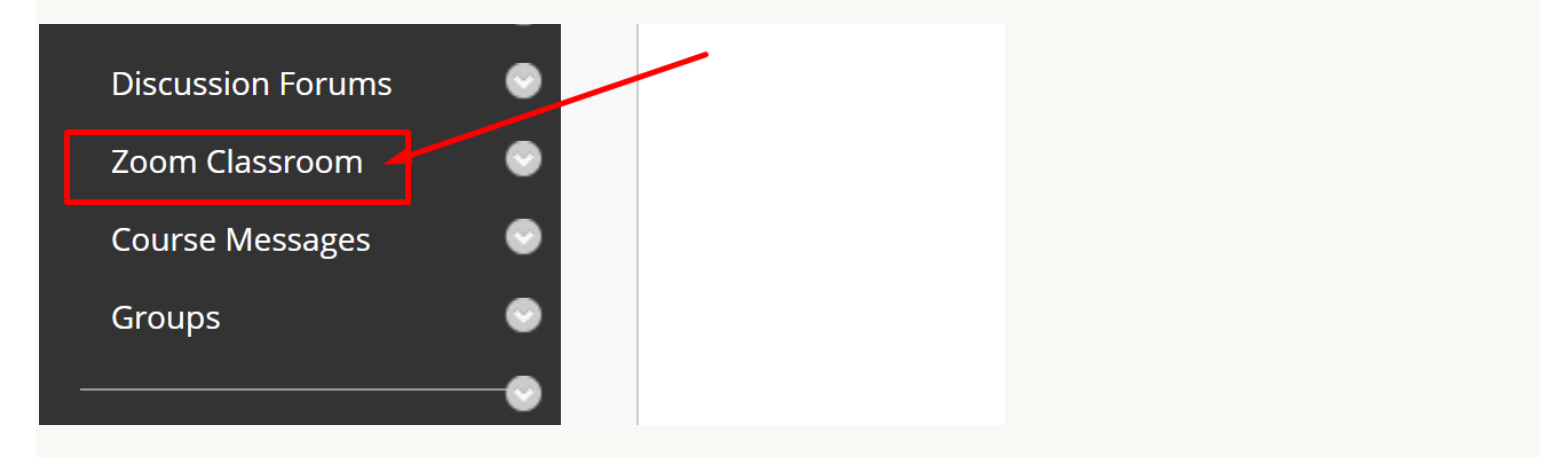

### **2] (top right) Schedule a New Meeting**

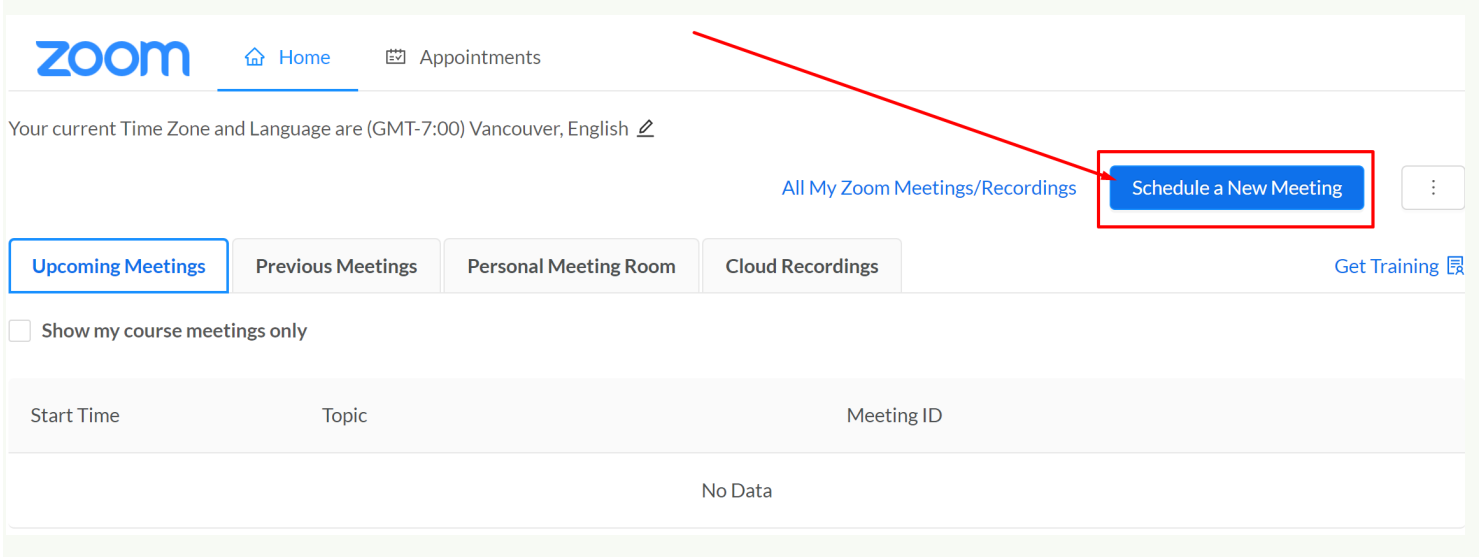

# **3] Topic > Recurring Meeting > No Fixed Time**

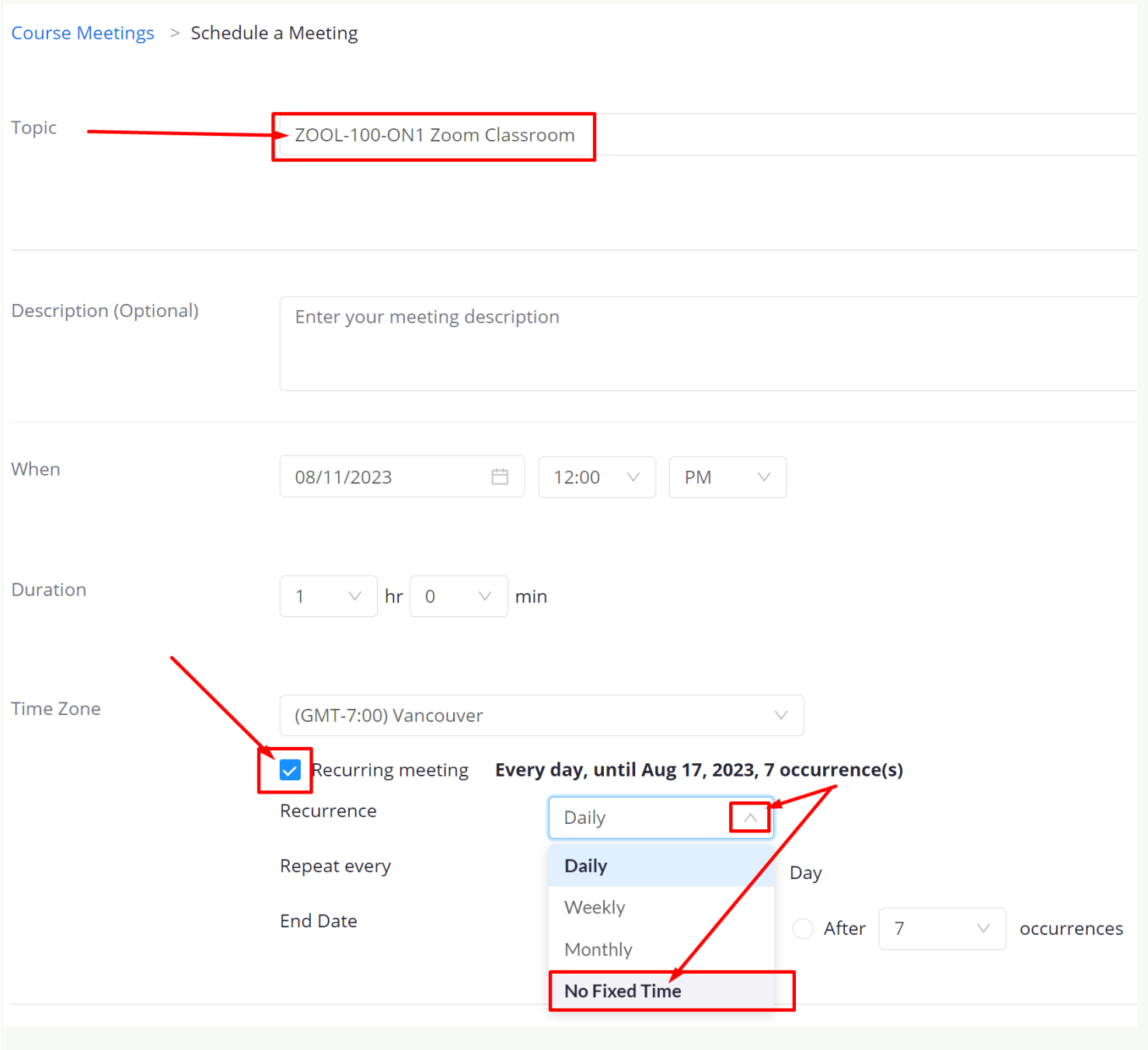

## **4] (below) Enable join before host**

#### **> Mute participants upon entry > Save**

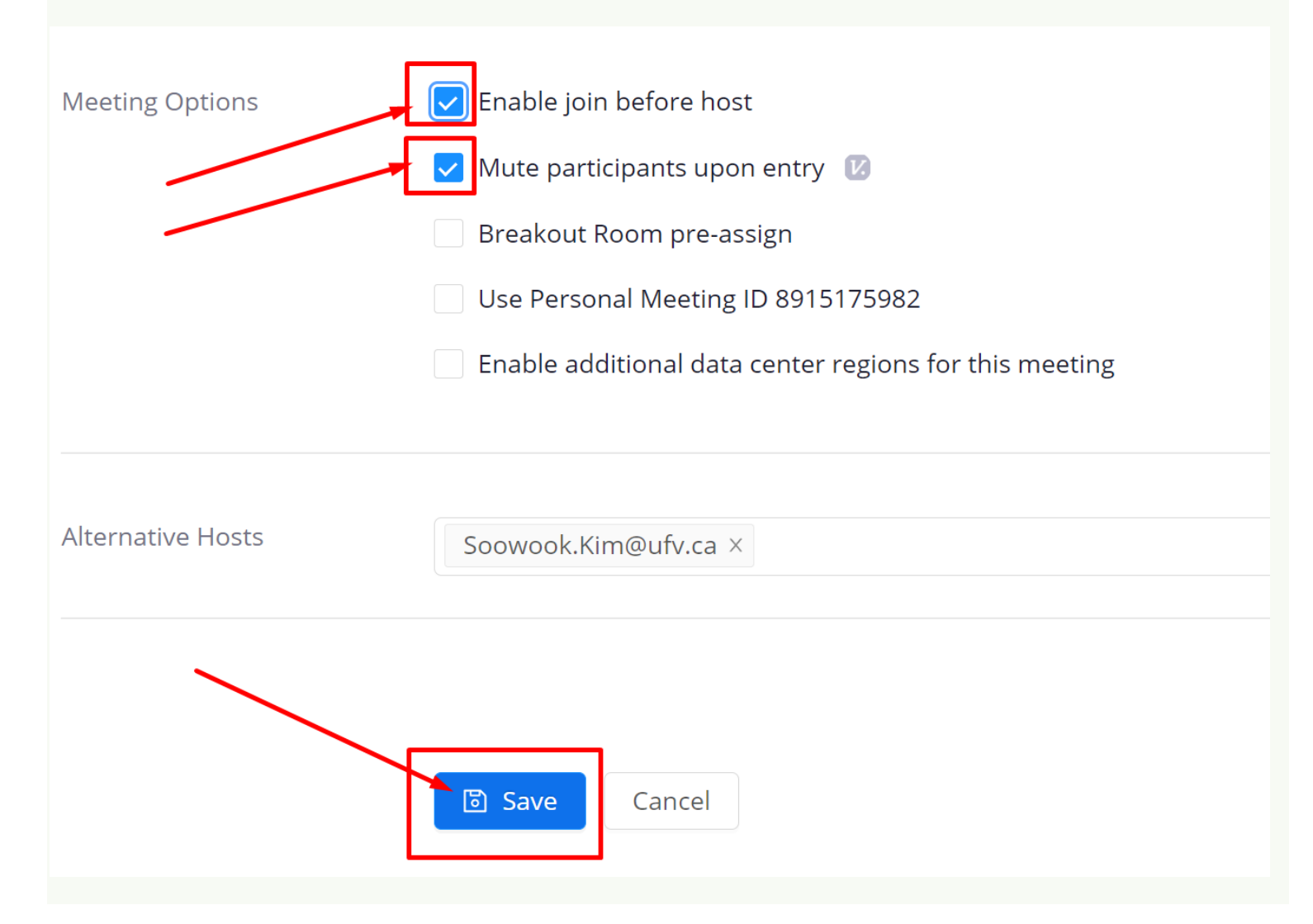

# **5] (top left) Home or Course Meetings**

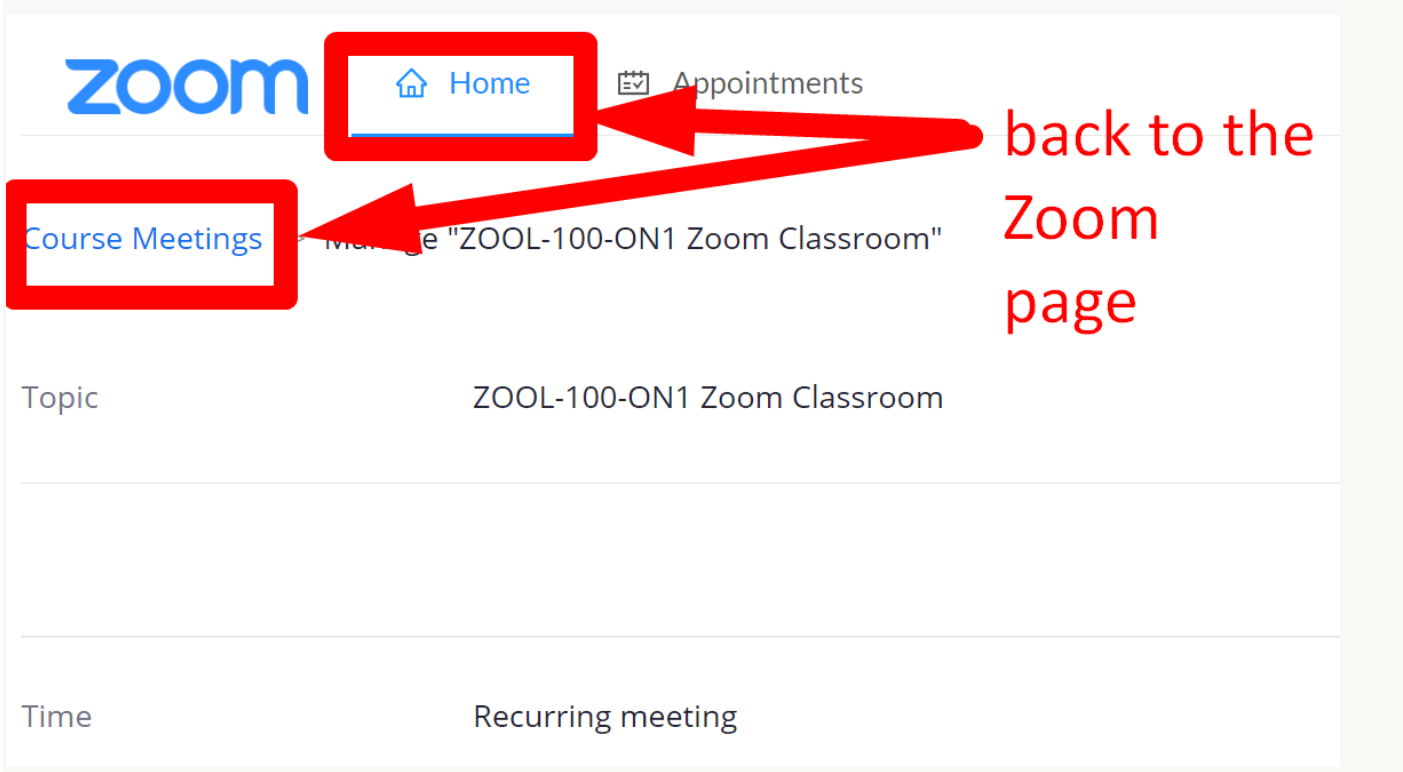

### **6] You can edit options or start the meeting.**

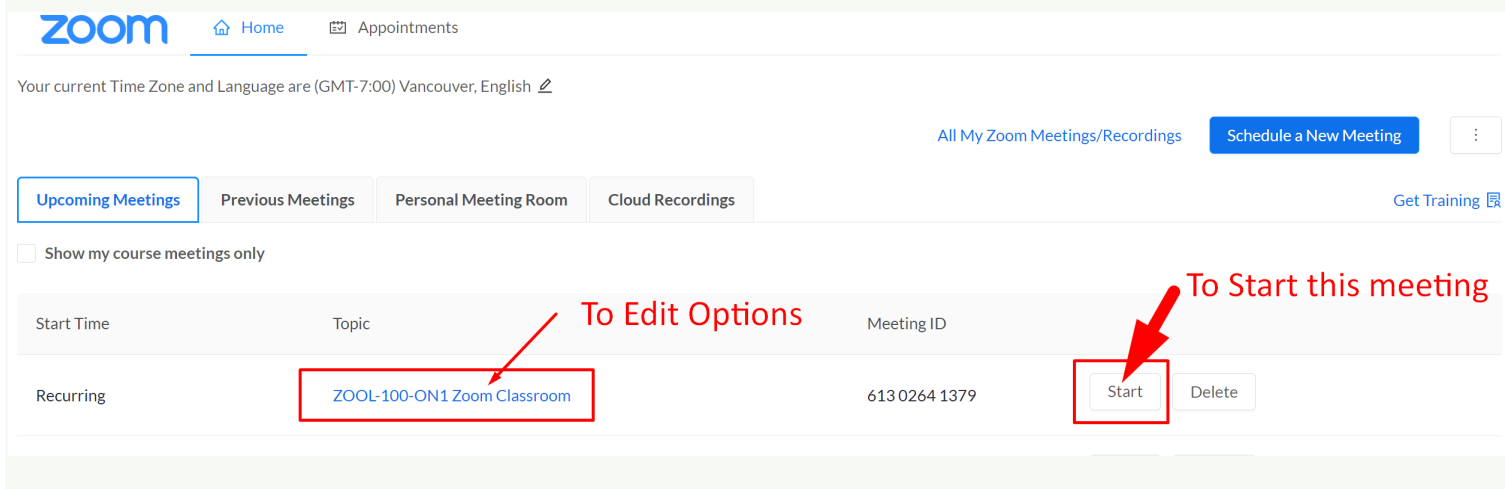

**Revised by Soowook Kim on AUG 11, 2023.**